## **Table Of Contents:**

- 1. Introduction
- 2. Computing Requirements
- 3. Shareware Information
- 4. Product Support
- 5. Order Form
- 6. License Agreement
- 7. Installation Instructions
- 8. Known Problems and Miscellaneous Notes

## **1. Introduction:**

Thank you for downloading the Hi Life Help Desk. By reading the remainder of this document, we hope that you will experience a happy and exciting "test drive".

The Hi Life Help Desk software includes many of the same features and functionality included in other software costing several thousands of dollars, but at only a fraction of the cost.

## **Help Desk Features:**

- Client / Server architecture currently supports Microsoft Sql Server and Gupta SqlBase databases.
- Tracking and logging of problem calls.
- Assistance with assigning a problem call to an appropriate technician.
- Online access to problem workstation hardware & software configuration. (When used with PC-ScanR).
- Supports concurrent problem logging from multiple help desks. (When used with Microsoft Sql Server or an upgraded version of the Gupta SqlBase database.)
- Multi-level application security.
- Technician notification by pager (when used with PC-Anywhere), internal Hi Life e-mail, or any external e-mail system that supports MAPI messaging, such as Microsoft Mail.
- Quick look-up and query processing is supported on most of the major data entry screens.
- Built-in "knowledge base" functionality to quickly solve recurring problems. (Knowledge base information must be manually maintained by the Help Desk staff.)

# **Help Desk Benefits:**

- Reduce overall response time from receipt of problem to final resolution.
- Reduce phone tag between the Help Desk operator and the assigned technicians.
- Help Desk operators now have the ability, with use of the knowledge base, to immediately resolve minor problems over the phone.
- Optimization of technician time.
- Identify and isolate educational training needs.
- Eliminate stacks of paper, job tickets, and loose notes.
- Improve overall Help Desk productivity.

## **2. Computing Requirements:**

Hi Life was designed as a true Client / Server software system which makes use of SQL relational databases for storage and Windows graphical user interface screens for running the software.

Included in this distribution package are all of the required program files, along with a free copy of the Gupta single-user, multi-tasking, SqlBase Windows database engine. Please note the following limitations:

- A. This free version of the SqlBase database engine will allow you to store a maximum of only 5 Mb. of data. When you register your software we will provide you with additional purchase order information for upgrading your database engine.
- B. This version of the Hi Life Help Desk software will allow a maximum of 25 "Problem Logs" to be entered. When you register your software we will provide you with the unlimited version of the software along with the user manual.

Windows Client / Server applications are extremely resource intensive and can easily bog down older 386 PC's with slower processors and limited memory. Therefore, the **minimum computer configuration** required to run this application includes:

- A. A 486 / 33 PC, with 8 Mb. of RAM, and 100 Mb. of Hard Disk space.
- B. Microsoft Windows 3.1, and DOS 5.0

# The **recommended computer configuration** includes:

- A. A 486 / 66 PC, with 16 Mb. of RAM, and 200 Mb. of Hard Disk space.
- B. Microsoft Windows 3.1, and DOS 6.2 running Microsoft MemMaker.

Network Note:

Although this application is "network enabled", the installation notes included in this documentation assume that the "limited demo" application software and database engine will both be installed locally on the PC workstation. Therefore, there is no requirement for any particular network cabling or network software.

## **3. Shareware Information:**

The Hi Life Help Desk software is Shareware, (not "Freeware"), and if you use this software regularly we strongly encourage you to comply with your legal obligation by registering it at the completion of your 30 day evaluation "road test". With registration you will receive the following additional benefits:

- A. The current "unlimited" version of the Hi Life Help Desk software.
- B. A comprehensive printed user manual.
- C. Eligibility for product support.
- D. Purchase order information for upgrading the free SqlBase database engine.

Please refer to the Shareware license agreement located in this document.

## **4. Product Support:**

Although we hope your use of our software will be enjoyable and trouble-free, we understand that problems may arise. In most cases your problems may be resolved by referring to the online help facility and the user manual.

In the event that you need to contact us for additional technical support, you may contact us with your problem via e-mail on CompuServe and the Internet at the address listed below, or by Fax. Please note that technical support will be provided only if you have registered your software, and that technical support will be charged to your credit card at a rate of \$50 per incident, except for problems that we can identify as "software bugs".

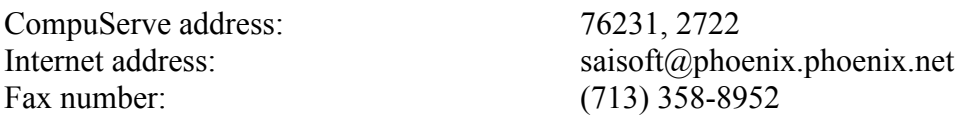

In your e-mail or fax, the following required information must be included:

- A. The name and phone number (either personal name or business name) that was used to register your software.
- B. The person we should contact when responding to the problem.
- C. The contact person's phone number (including area code), and e-mail address or fax number.
- D. A description of the problem, including the complete sequence of steps that led up to the problem.
- E. Your credit card type, and credit card number.

#### **5. Order Form:**

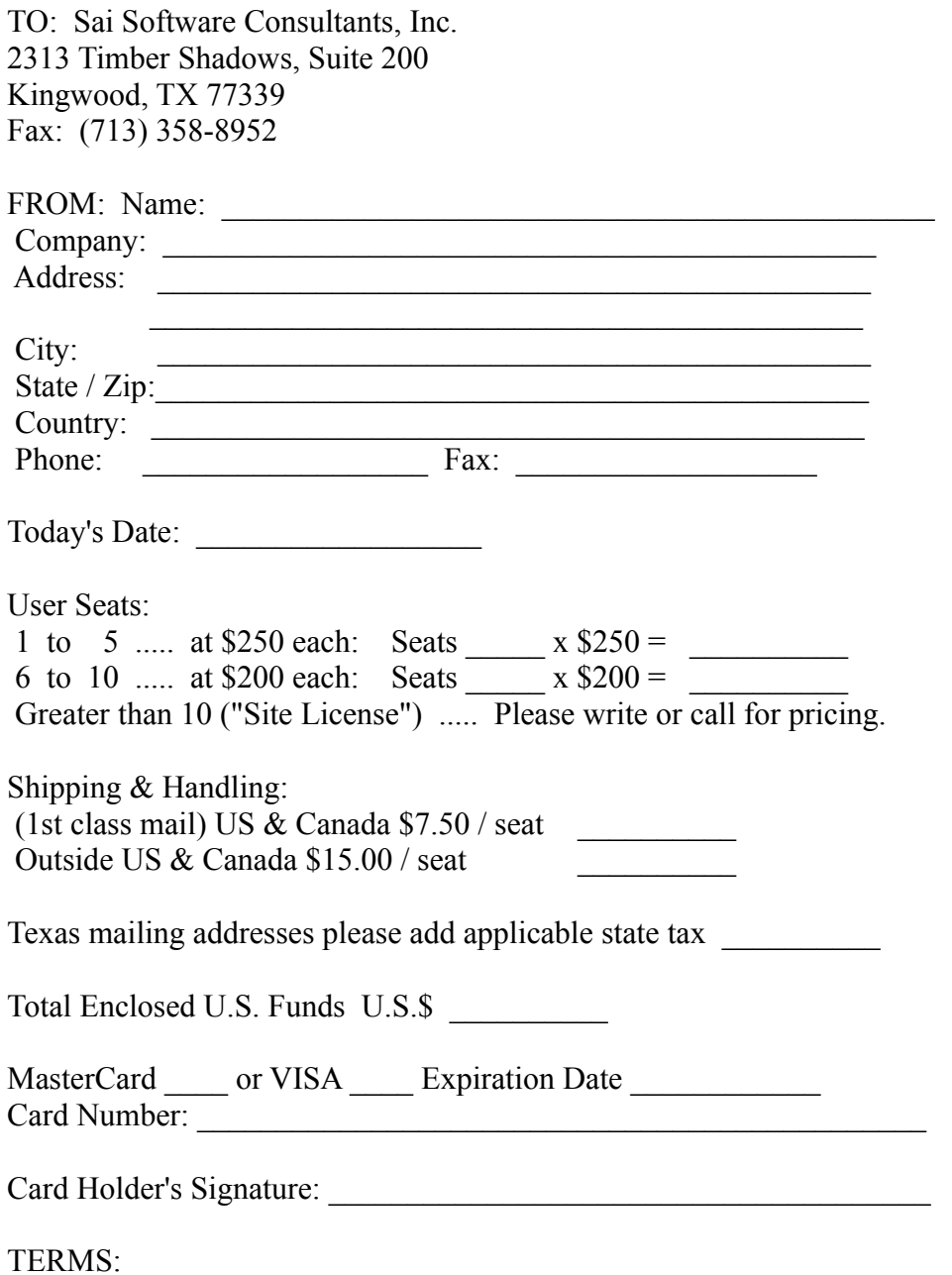

MasterCard, VISA, Check or Money Order drawn on a U.S.A. bank in U.S.A. funds. Corporate Purchase orders (Net 30 days) accepted for software from large corporations within the USA & Canada. ALL LICENSES ARE PREPAID ONLY. ALL ORDERS OUTSIDE OF THE UNITED STATES AND CANADA MUST BE PREPAID. Please make remittance payable to: Sai Software Consultants, Inc. Prices and terms subject to change without notice.

## **6. License Agreement:**

NOTICE TO USERS ("COMPANY"): CAREFULLY READ THE FOLLOWING LEGAL AGREEMENT. COMPANY'S USE OF THIS SOFTWARE IS CONDITIONED UPON COMPLIANCE BY COMPANY WITH THE TERMS OF THIS AGREEMENT. THE SOFTWARE MAY BE EVALUATED FOR THIRTY DAYS ON AN EVALUATION BASIS. CONTINUED USE AFTER EVALUATION IS CONDITIONED UPON PAYMENT BY COMPANY OF THE NEGOTIATED LICENSE FEE SPECIFIED IN THE REGISTRATION CONFIRMATION LETTER FROM SAI SOFTWARE CONSULTANTS, INC. ("SAI SOFTWARE").

The Software may not be distributed by Company to any outside corporation, organization or government agency. This license authorizes Company to use the number of copies described in the confirmation letter from Sai Software and for which Company has paid Sai Software the negotiated license fee. If the confirmation letter from Sai Software indicates that Company's license is "Corporate-Wide", this license will be deemed to cover copies duplicated and distributed by Company for use on any additional incremental machines purchased or leased by Company during the Term, at no additional charge. If Company does not obtain a confirmation letter and pay the applicable license fee, this license expires at the end of the thirty day evaluation period. All software updates should be accessed and downloaded from the same electronic distribution site as the original.

- I. SINGLE POINT OF CONTACT. Support for Software bug reports and other product issues will be handled through a single point of contact within the Company. Company shall identify the contact individual when placing its order with Sai Software or Sai Software's Authorized Agent. Product support requests will be billed at the current support rate per incident.
- II. ON-SITE SUPPORT. On-site support may be obtained from a Sai Software Authorized Agent, as available, at a negotiated hourly rate plus travel time and expenses.
- III. GENERAL TERMS.
	- A. COPYRIGHT. The Software is protected by United States copyright laws and international treaty provisions. Company acknowledges that no title to the intellectual property in the Software is transferred to Company. Company further acknowledges that full ownership rights to the Software will remain the exclusive property of Sai Software or its suppliers, and Company will not acquire any rights to the Software except as expressly set forth in this license. Company agrees that any copies of the Software made by Company will contain the same proprietary notices which appear on and in the Software.
	- B. REVERSE ENGINEERING. Company agrees that it will not attempt, and will use its best efforts to prevent its employees from attempting to reverse compile, modify, translate or disassemble the Software in whole or in part.
	- C. LIMITED WARRANTY. Sai Software warrants that the Software will perform substantially in accordance with the accompanying documentation for a period of ninety (90) days from the date Sai Software receives payment.

- D. COMPANY REMEDIES. If the Software does not conform to the limited warranty above ("Limited Warranty"), Sai Software's entire liability and Company's sole and exclusive remedy shall be, at Sai Software's option, either to (a) correct the error, (b) help Company work around or avoid the error or (c) authorize a refund, so long as the Software is destroyed by Company. The Limited Warranty is void if failure of the Software has resulted from accident, abuse, or misapplication. Any replacement Software will be warranted for the remainder of the original Limited Warranty period.
- E. NO OTHER WARRANTIES. SAI SOFTWARE DOES NOT WARRANT THAT THE SOFTWARE IS ERROR FREE. EXCEPT FOR THE EXPRESS LIMITED WARRANTY ABOVE, SAI SOFTWARE DISCLAIMS ALL OTHER WARRANTIES WITH RESPECT TO THE SOFTWARE, EITHER EXPRESS OR IMPLIED, INCLUDING BUT NOT LIMITED TO IMPLIED WARRANTIES OF MERCHANTABILITY, FITNESS FOR A PARTICULAR PURPOSE AND NONINFRINGEMENT OF THIRD PARTY RIGHTS.
- F. SEVERABILITY. In the event of invalidity of any provision of this license, the parties agree that such invalidity shall not affect the validity of the remaining portions of this license.
- G. NO LIABILITY FOR CONSEQUENTIAL DAMAGES. IN NO EVENT SHALL SAI SOFTWARE OR ITS SUPPLIERS BE LIABLE FOR CONSEQUENTIAL, INCIDENTAL OR INDIRECT DAMAGES OF ANY KIND ARISING OUT OF THE DELIVERY, PERFORMANCE OR USE OF THE SOFTWARE, EVEN IF SAI SOFTWARE HAS BEEN ADVISED OF THE POSSIBILITY OF SUCH DAMAGES. IN NO EVENT WILL SAI SOFTWARE'S LIABILITY FOR ANY CLAIM, WHETHER IN CONTRACT, TORT OR ANY OTHER THEORY OF LIABILITY, EXCEED THE LICENSE FEE PAID BY COMPANY.
- H. EXPORT. Company agrees that it will not export or re-export the Software to North Korea, Vietnam, Cuba, Iran or Iraq without the appropriate United States or foreign government licenses.
- I. GOVERNING LAW. This Agreement will be governed by the laws of the State of Texas as they are applied to agreements to be entered into and to be performed entirely within Texas. The United Nations Convention on Contracts for the International Sale of Goods is specifically disclaimed.
- J. U.S. GOVERNMENT RESTRICTED RIGHTS. If the Software is acquired (i) for use by DoD, use, duplication or disclosure by the Government is subject to the terms of this license unless superseded by  $252.227-7013(c)(1)(ii)$  or (ii) for use by civilian agencies, use, reproduction or disclosure is subject to the terms of this license unless superseded by 52.227-19.
- K. ENTIRE AGREEMENT. This Agreement together with any Sai Software confirmation letter constitute the entire agreement between Company and Sai Software which supersedes any prior agreement, including any prior license from Sai Software, or understanding, whether written or oral, relating to the subject matter of this Agreement. The terms and conditions of this Agreement shall apply to all orders

submitted to Sai Software and shall supersede any different or additional terms on purchase orders from Company.

## **7. Installation Instructions:**

Please note that the Hi Life Help Desk software can be installed in a variety of configurations depending on the number of users, backend database brand, network type, and database server platform. However the following installation instructions should be used for a single user configuration where both the Hi Life Help Desk software and the Gupta SqlBase database engine will be installed on the same physical PC.

- A. Create a TEMP directory off the root of your C: drive, and move the downloaded HELPDESK.ZIP file into your TEMP directory.
- B. Create a HELPDESK directory off the root of your C: drive.
- C. Create a SQLBASE directory below the HELPDESK directory on your C: drive.
- D. Create a HILIFE directory below the SQLBASE directory on your C: drive.
- E. After completing the previous steps, your directory structure should be as follows:

 $C:$  C:\TEMP C:\HELPDESK C:\HELPDESK\SQLBASE C:\HELPDESK\SQLBASE\HILIFE

- F. In the TEMP directory, unzip the HELPDESK.ZIP file. After this step is completed, five files will have been extracted; 1) the README.WRI document, 2) EXE.ZIP, 3) SQLBASE.ZIP, 4) HILIFE.ZIP, and 5) HILIFE.INI. The original HELPDESK.ZIP download file can be backed up and deleted at this point.
- G. Move the EXE.ZIP file from the C:\TEMP directory to the C:\HELPDESK directory. Unzip the EXE.ZIP file and then delete the EXE.ZIP file.
- H. Move the SQLBASE.ZIP file from the C:\TEMP directory to the C:\HELPDESK\SQLBASE directory. Unzip the SQLBASE.ZIP file and then delete the SQLBASE.ZIP file.
- I. Move the HILIFE.ZIP file from the C:\TEMP directory to the C:\HELPDESK\SQLBASE\HILIFE directory. Unzip the HILIFE.ZIP file and then delete the HILIFE.ZIP file.
- J. Move the HILIFE.INI file from the C:\TEMP directory to the C:\WINDOWS directory.
- K. Modify your Autoexec.Bat file to include a Path for C:\HELPDESK\SQLBASE.
- L. Create a new Windows program icon for the Hi Life Help Desk to execute program name C:\HELPDESK\

SAIMN001.EXE.

- M. Now you can re-boot your computer, and you are all set to run the Hi Life Help Desk.
- N. Double-click on your new Hi Life icon. In a few seconds a user login dialog box will be displayed. For the user name enter: LIFEUSER. For the user password enter: LIFEUSER. You're now on your way to improving the productivity and efficiency of your Help Desk.

# **8. Known Problems and Miscellaneous Notes For Version 2.3:**

# 1. \*\*\* IMPORTANT \*\*\*

- a. Please doublecheck and make sure the directory names you created are spelled exactly correctly.
- b. Please doublecheck and make sure the ZIP files have been deleted from the HELPDESK, SQLBASE, and HILIFE directories.
- c. If the previous steps have not been performed correctly, then the Help Desk program will not be able to open the database, and other errors may occur. Thank you.
- 2. On the initial login screen, after typing the user login id and password and pressing the Logon pushbutton, the hourglass "wait" indicator will occasionally not turn off by itself. If the login process appears to be taking an unusually long time, simply move your mouse and this will turn off the hourglass.
- 3. When saving a new "log request", the system will be able to remember the "Help Desk Group Name" automatically for the next entry if the user first goes to the "User Preferences / Screen Preferences" screen and saves his system preferences. This will create a record for the current user where certain preference information can be stored. Note that if the current user has not been setup as a "Help Desk Operator" on the "Help Desk Utilities / Help Desk Profile" screen, then no Help Desk names will be displayed on the "Help Desk Group Name" drop-down combo-box.
- 4. On the Advice screen, the Query menu option will try to find all of the known problems that you have previously stored in the database on the Advice screen and which match the value of the current Call Category that is displayed on the Advice screen. If you are not getting any results displayed after running a query, then try erasing the current Call Category value that is displayed on the Advice screen, and try the Query option again.
- 5. When creating new users on the "System Administration / User Maintenance" screen, the login id for that new user will be his "User ID" code that was entered on this screen, and the password will be the same as the login id.